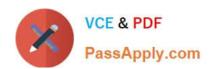

# MB-400<sup>Q&As</sup>

Microsoft Power Apps + Dynamics 365 Developer

# Pass Microsoft MB-400 Exam with 100% Guarantee

Free Download Real Questions & Answers PDF and VCE file from:

https://www.passapply.com/mb-400.html

100% Passing Guarantee 100% Money Back Assurance

Following Questions and Answers are all new published by Microsoft
Official Exam Center

- Instant Download After Purchase
- 100% Money Back Guarantee
- 365 Days Free Update
- 800,000+ Satisfied Customers

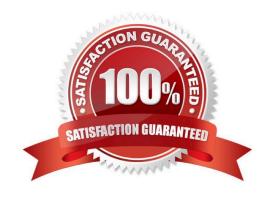

2021 Latest passapply MB-400 PDF and VCE dumps Download

### **QUESTION 1**

### DRAG DROP

A company has a Common Data Service (CDS) environment. The company creates model-driven apps for different sets of users to allow them to manage and monitor projects.

Finance team users report that the current app does not include all the entities they require and that the existing project form is missing cost information. Cost information must be visible only to finance team users.

You create a security role for finance team users.

You need to create a new app for finance team users.

Which four actions should you perform in sequence? To answer, move the appropriate actions from the list of actions to the answer area and arrange them in the correct order.

Select and Place:

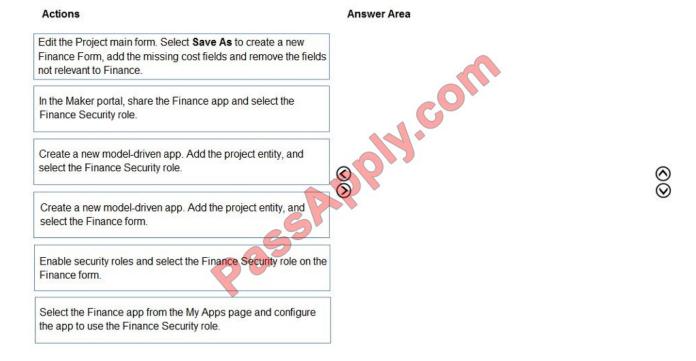

### Correct Answer:

# Answer Area Edit the Project main form. Select Save As to create a new Finance Form, add the missing cost fields and remove the fields not relevant to Finance. Create a new model-driven app. Add the project entity, and select the Finance form. Enable security roles and select the Finance Security role on the Finance form. In the Maker portal, share the Finance app and select the Finance Security role. Select the Finance app from the My Apps page and configure the app to use the Finance Security role.

- Step 1: Edit the Project main form. Select Save as..
- Step 2: Create a new model-driven app. Add the project entity, and select the Finance form.
- Step 3: Enable security roles and select the Finance Security role on the Finance

Assign security roles to the main form. Use this to make a main form available to specific groups.

Step 4: In the Maker portal, share the Finance app and select the Finance Security role.

Sharing a model-driven app involves two primary steps. First, associate a one or more security role(s) with the app then assign the security role(s) to users.

1.

Visit https://make.powerapps.com

2.

Select a model-driven app and click Share.

3.

Select the app then choose a security role from the list.

### Reference:

https://docs.microsoft.com/dynamics365/customer-engagement/admin/assign-security-roles-for

- Step 1: Edit the Project main form. Select Save as..
- Step 2: Create a new model-driven app. Add the project entity, and select the Finance form.

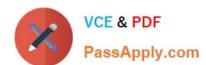

2021 Latest passapply MB-400 PDF and VCE dumps Download

Step 3: Enable security roles and select the Finance Security role on the Finance

Assign security roles to the main form. Use this to make a main form available to specific groups.

Step 4: In the Maker portal, share the Finance app and select the Finance Security role.

Sharing a model-driven app involves two primary steps. First, associate a one or more security role(s) with the app then assign the security role(s) to users.

### **QUESTION 2**

Note: This question is part of a series of questions that present the same scenario. Each question in the series contains a unique solution that might meet the stated goals. Some question sets might have more than one correct solution, while others might not have a correct solution.

After you answer a question in this section, you will NOT be able to return to it. As a result, these questions will not appear in the review screen.

A Common Data Service (CDS) environment has two custom entities named Building code and Work item. Building code has a code date custom field and Work item has an elapsed time custom field. Construction workers use a consolidated

custom form with data from both entities to fill.in their daily work items.

A JavaScript library is used with these custom entities and fields to apply complex logic.

You need to ensure that the JavaScript library continues to function as originally designed if other developers expand the environment.

Solution:

1.

In the Building code form, add the JavaScript library in the events tab and the Code date field to the non-event dependencies.

2.

In the Work item form, add the JavaScript library in the Events tab and the Elapsed time field to the non-event dependencies. Does the solution meet the goal?

A. Yes

B. No

Correct Answer: B

Instead, in the JavaScript library, add Building code with Code date and Work item with Elapsed time in the dependencies tab.

Reference: https://docs.microsoft.com/en-us/dynamics365/customerengagement/on-premises/developer/web-resource-dependencies

2021 Latest passapply MB-400 PDF and VCE dumps Download

### **QUESTION 3**

### **DRAG DROP**

A company uses Common Data Service (CDS) and manages their engineers using a model-driven app.

You create a new reusable custom component using the PowerApps component framework (PCF).

You need to package the custom component to be deployed into the model-driven app.

Which three commands should you run in sequence? To answer, move the appropriate actions from the list of actions to the answer area and arrange them in the correct order.

Select and Place:

| Actions                                                                                  | Answer Area |
|------------------------------------------------------------------------------------------|-------------|
| npm install                                                                              |             |
| msbuild /t:build /restore                                                                |             |
| npm start                                                                                |             |
| npm run build                                                                            | O P         |
| pac solution add-reference -path < control path>                                         |             |
| pac solution init -publisher-name < <i>publisher</i> >publisher-prefix < <i>prefix</i> > |             |
| pac pcf initnamespace < <i>namespace</i> >name < <i>control name</i> >template field     |             |

Correct Answer:

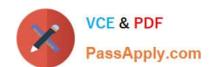

### https://www.passapply.com/mb-400.html 2021 Latest passapply MB-400 PDF and VCE dumps Download

Actions

Answer Area

Inpm install

pac pcf init --namespace < namespace> --name < control name> --template field

pac solution add-reference -path < control path>

pac solution init -publisher-name < publisher> --publisher-prefix < prefix>

Step 1: npm install

Install Npm

Step 2: pac pcf init ..

Commands for working with Power Apps component framework. It has the following parameters:

init: Initializes the code component project. It has the following parameters

namespace: Namespace of the code component.

name: Name of the code component.

template: Field or dataset

Step 3: pac solution add-reference

Commands for working with Common Data Service solution projects. It has the following parameters:

add-References:

Sets the reference path to the component project folder by passing the path parameter.

Syntax: pac solution add-reference --path

Incorrect Answers:

pac solution init ..

Commands for working with Common Data Service solution projects. We are working with a PowerApps component framework project though.

Reference:

### https://www.passapply.com/mb-400.html 2021 Latest passapply MB-400 PDF and VCE dumps Download

https://docs.microsoft.com/en-us/powerapps/developer/common-data-service/powerapps-cli

### **QUESTION 4**

### DRAG DROP

You need to resolve the performance issue with the Total Billed customer plug-in.

In which order should you perform the actions? To answer, move all actions from the list of actions to the answer area and arrange them in the correct order.

### Select and Place:

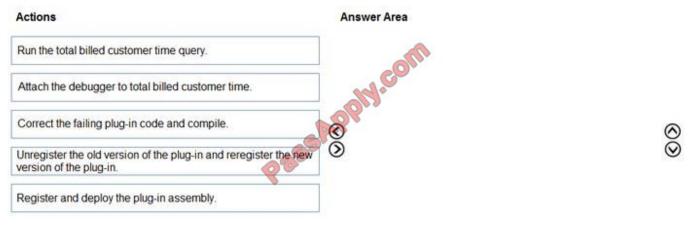

### Correct Answer:

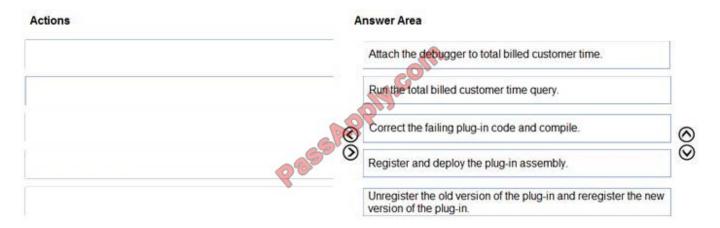

Scenario: User1 reports that performance is slow when viewing total billed customer time.

A plug-in for Dynamics 365 Sales automatically calculates the total billed time from all activities on a particular customer account, including sales representatives\\' visits, phone calls, email correspondence, and repair time compared with hours spent.

Reference: https://docs.microsoft.com/en-us/dynamics 365/customerengagement/on-premises/developer/register-deploy-plugins

2021 Latest passapply MB-400 PDF and VCE dumps Download

### **QUESTION 5**

A client uses a model-driven app that is deployed by using a managed solution in the production environment. The app contains only entities and UI components and has no custom code or extensions to the platform.

The client needs an exact copy of the app with a different name in the production environment.

You need to recreate this app in production without disrupting the end users.

What should you do?

- A. Select the original model-driven app, select Edit, and then select Save As.
- B. Create a new model-driven app. Select the Use existing solution to create the App check box, and then select the solution that contains the original app.
- C. Select the managed solution and select Clone.
- D. Create a new model-driven app, manually add each component, and then recreate its original functions.
- E. Add the original app to a solution, export it as unmanaged, import it into a test environment and rename it, and then deploy it back into production.

Correct Answer: B

The option Use existing solution allow users to select a specific solution for this app. Users can create a whole new design from scratch by not checking check box of use existing solution.

Reference: https://www.inogic.com/blog/2019/02/create-model-driven-app-cds-environment/

MB-400 PDF Dumps

MB-400 Practice Test

MB-400 Study Guide

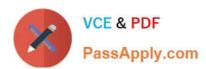

To Read the Whole Q&As, please purchase the Complete Version from Our website.

# Try our product!

100% Guaranteed Success

100% Money Back Guarantee

365 Days Free Update

**Instant Download After Purchase** 

24x7 Customer Support

Average 99.9% Success Rate

More than 800,000 Satisfied Customers Worldwide

Multi-Platform capabilities - Windows, Mac, Android, iPhone, iPod, iPad, Kindle

We provide exam PDF and VCE of Cisco, Microsoft, IBM, CompTIA, Oracle and other IT Certifications. You can view Vendor list of All Certification Exams offered:

https://www.passapply.com/allproducts

# **Need Help**

Please provide as much detail as possible so we can best assist you. To update a previously submitted ticket:

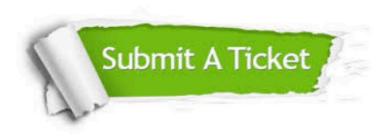

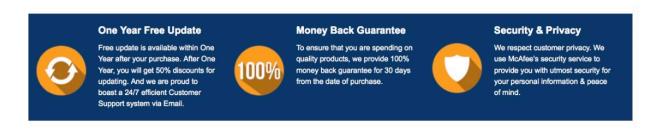

Any charges made through this site will appear as Global Simulators Limited.

All trademarks are the property of their respective owners.

Copyright © passapply, All Rights Reserved.